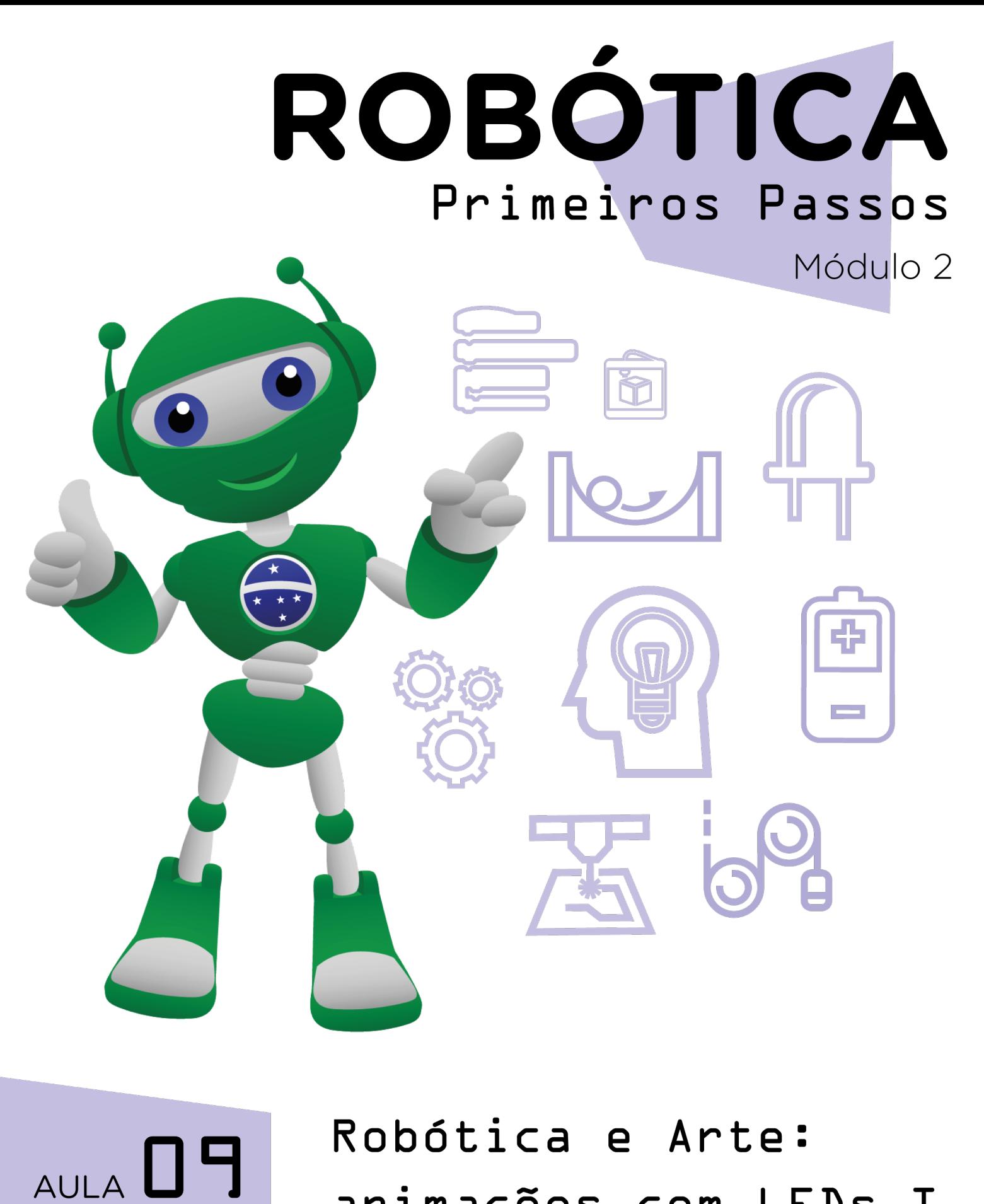

# animações com LEDs I

Diretoria de Tecnologia e Inovação

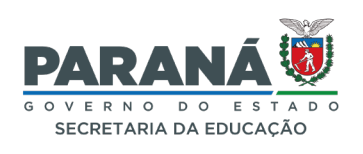

#### GOVERNADOR DO ESTADO DO PARANÁ

Carlos Massa Ratinho Júnior

SECRETÁRIO DE ESTADO DA EDUCAÇÃO

Roni Miranda Vieira

#### DIRETOR DE TECNOLOGIA E INOVAÇÃO

Claudio Aparecido de Oliveira

#### COORDENADOR DE TECNOLOGIAS EDUCACIONAIS

Marcelo Gasparin

#### Produção de Conteúdo

Adilson Carlos Batista Cleiton Rosa Darice Alessandra Deckmann Zanardini

#### Validação de Conteúdo

Cleiton Rosa

#### Revisão Textual

Adilson Carlos Batista Orlando de Macedo Junior

#### Normalização Bibliográfica

Ricardo Hasper

#### Projeto Gráfico e Diagramação

Edna do Rocio Becker

2023

# SUMÁRIO

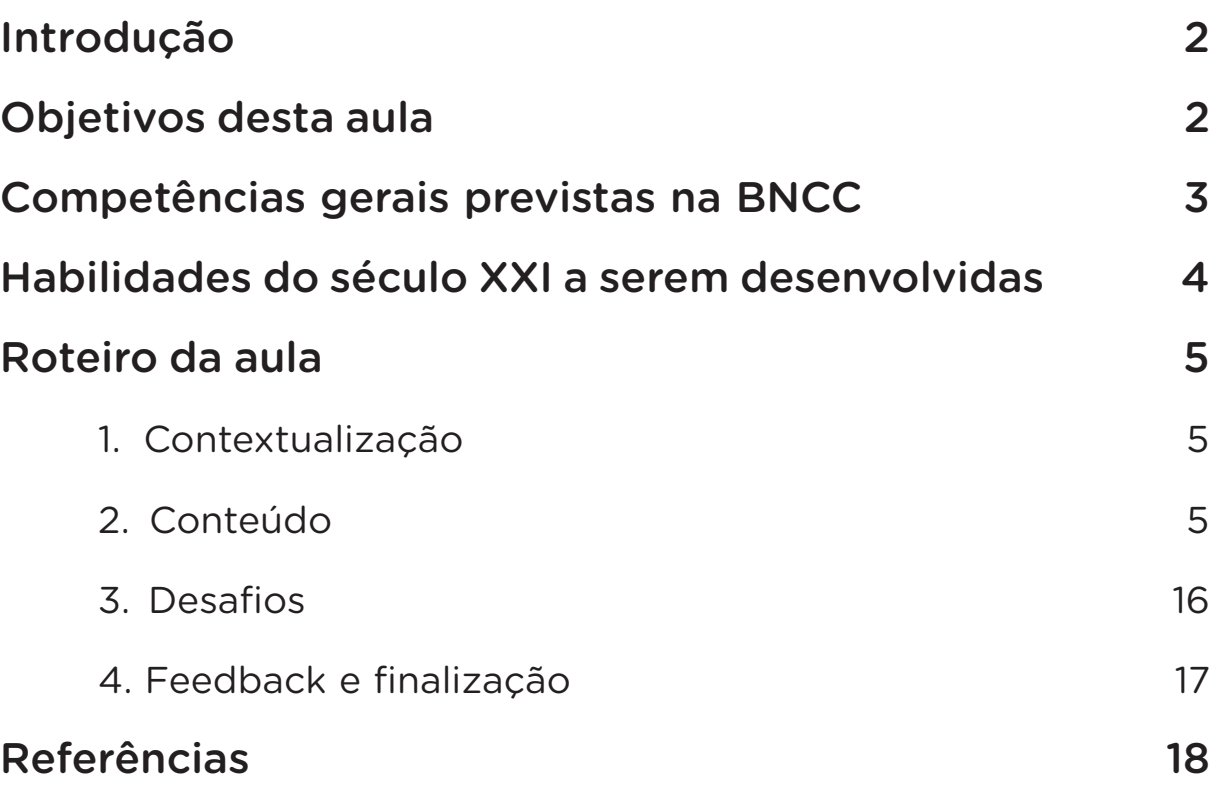

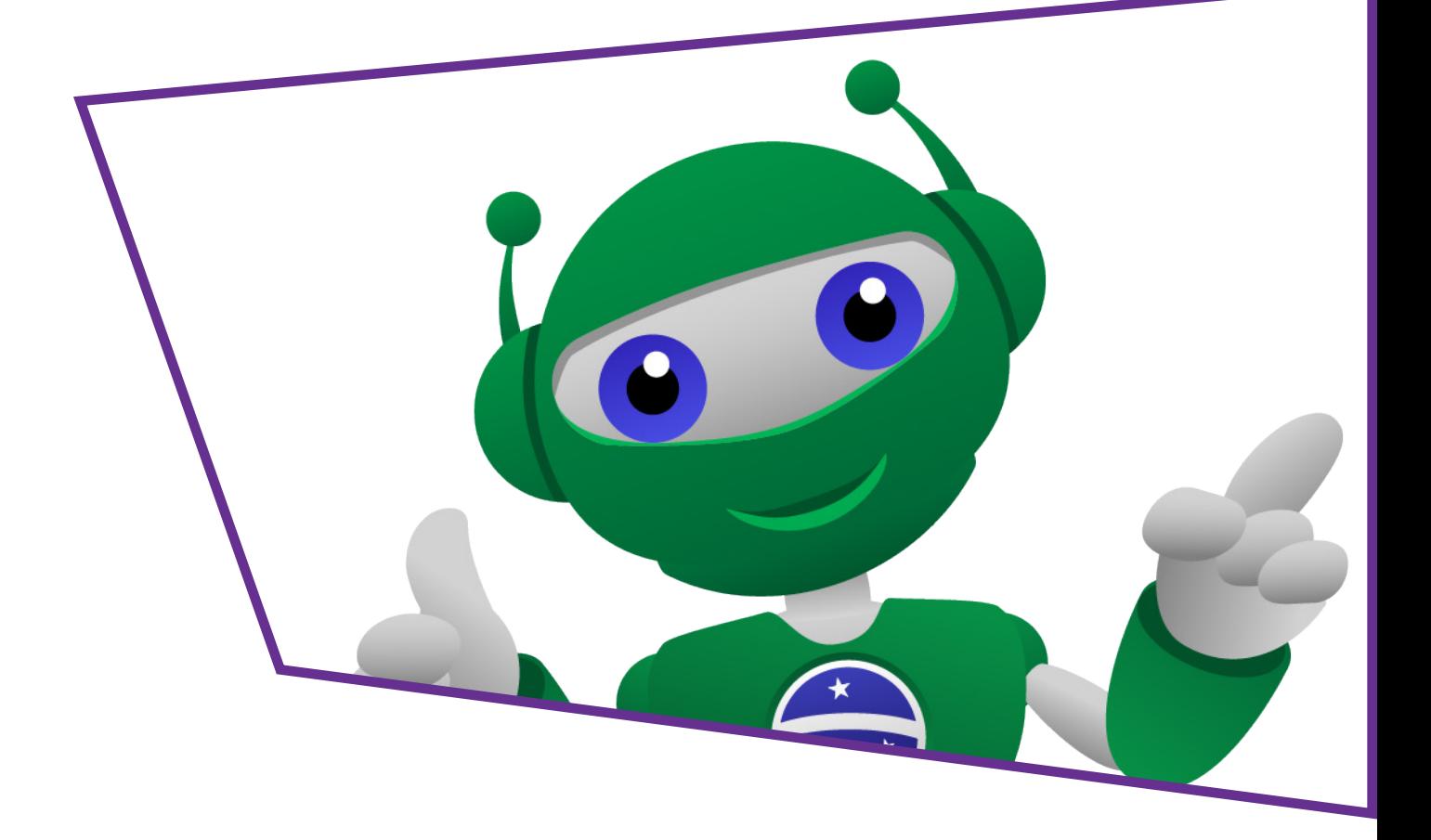

### AULA $\bigcap \square$  Robótica e Arte animações com LED

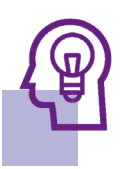

### Introdução

Na aula anterior, você programou o acendimento de um LED utilizando uma chave tátil (*push button*) e na Aula 24 - Criando animações no mBlock, Módulo I, você foi levado a produzir uma animação.

Nesta e na próxima aula, você vai trabalhar com mBlock e LEDs, produzindo uma animação novamente, porém, desta vez sua animação será interativa e com integração entre a parte virtual do software e a parte física da programação associada aos componentes LEDs, protoboard e Arduino.

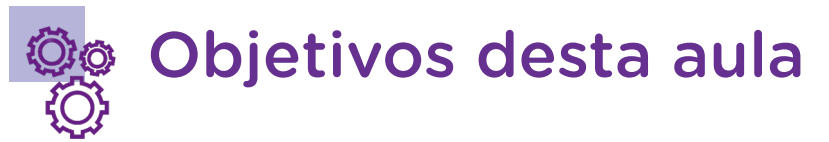

- Conhecer algumas obras do artista Piet Mondrian (1872 1944);
- Criar uma animação interativa no mBlock com referência às cores primárias e novas cores;
- Programar a animação interativa usando essas mesmas referências.

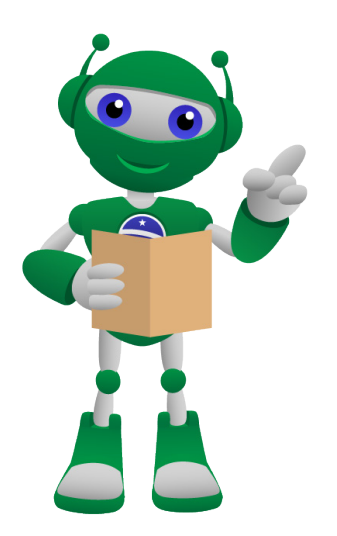

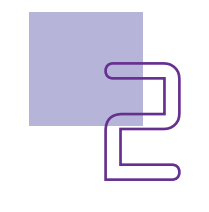

### $AULA\ \bigsqcup$  Robótica e Arte animações com LED

### Competências gerais previstas na **BNCC**

[CG02] - Exercitar a curiosidade intelectual e recorrer à abordagem própria das ciências, incluindo a investigação, a reflexão, a análise crítica, a imaginação e a criatividade, para investigar causas, elaborar e testar hipóteses, formular e resolver problemas e criar soluções (inclusive tecnológicas) com base nos conhecimentos das diferentes áreas.

[CG04] - Utilizar diferentes linguagens – verbal (oral ou visual-motora, como Libras, e escrita), corporal, visual, sonora e digital –, bem como conhecimentos das linguagens artística, matemática e científica, para se expressar e partilhar informações, experiências, ideias e sentimentos em diferentes contextos e produzir sentidos que levem ao entendimento mútuo.

[CG05] - Compreender, utilizar e criar tecnologias digitais de informação e comunicação de forma crítica, significativa, reflexiva e ética nas diversas práticas sociais (incluindo as escolares) para se comunicar, acessar e disseminar informações, produzir conhecimentos, resolver problemas e exercer protagonismo e autoria na vida pessoal e coletiva.

[CG09] - Exercitar a empatia, o diálogo, a resolução de conflitos e a cooperação, fazendo-se respeitar e promovendo o respeito ao outro e aos direitos humanos, com acolhimento e valorização da diversidade de indivíduos e de grupos sociais, seus saberes, identidades, culturas e potencialidades, sem preconceitos de qualquer natureza.

[CG10] - Agir pessoal e coletivamente com autonomia, responsabilidade, flexibilidade, resiliência e determinação, tomando decisões com base em princípios éticos, democráticos, inclusivos, sustentáveis e solidários.

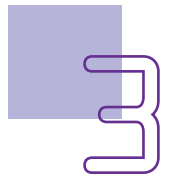

#### Habilidades do século XXI a serem  $\mathbb{R}$ desenvolvidas

- Pensamento crítico;
- Afinidade digital;
- Resiliência;
- Resolução de problemas;
- Colaboração;
- Comunicação;
- Criatividade.

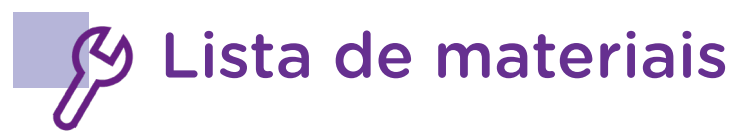

- Computador;
- Software mBlock.

### $AULA\ \blacksquare\ \blacksquare\ \blacksquare\ \blacksquare\ \blacksquare$ Robótica e Arte animações com LED

### Roteiro da aula

#### 1. Contextualização

Você se recorda o que são cores primárias? Você sabia que é possível trabalhar com Arte e Robótica, integrando recursos e ferramentas?

Nesta aula, você irá criar, a partir da releitura de uma obra artística de um grande pintor, uma animação com o B1T para, na próxima aula, integrar tanto a parte virtual do software mBlock quanto a parte física do nosso projeto, usando LEDs, placa protoboard e Arduino, e realizar a programação!

Iniciaremos pela nossa animação interativa, mas antes disso, vamos rever alguns conteúdos importantes.

#### 2. Conteúdo

#### Cores primárias (ou básicas)

Como você deve se recordar, são aquelas três cores base, que combinadas uma com a outra formam novas cores secundárias para compor a tabela de cores.

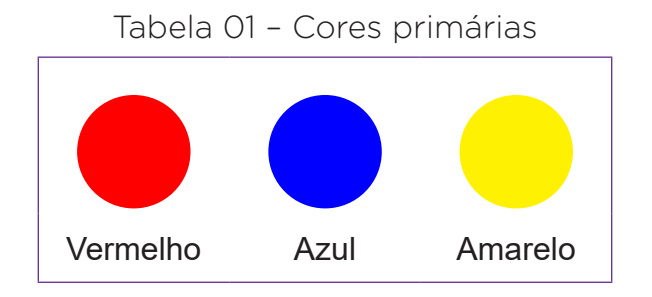

Como se pode observar, as cores vermelho, azul e amarelo não são formadas de combinações entre cores, por isso recebem o nome de cores primárias.

No exemplo a seguir, na combinação do amarelo com vermelho, teremos o laranja; azul com amarelo, verde; vermelho com azul, violeta.

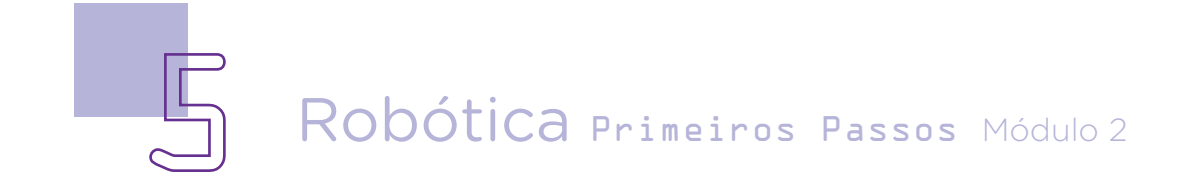

Tabela 02 – Cores secundárias

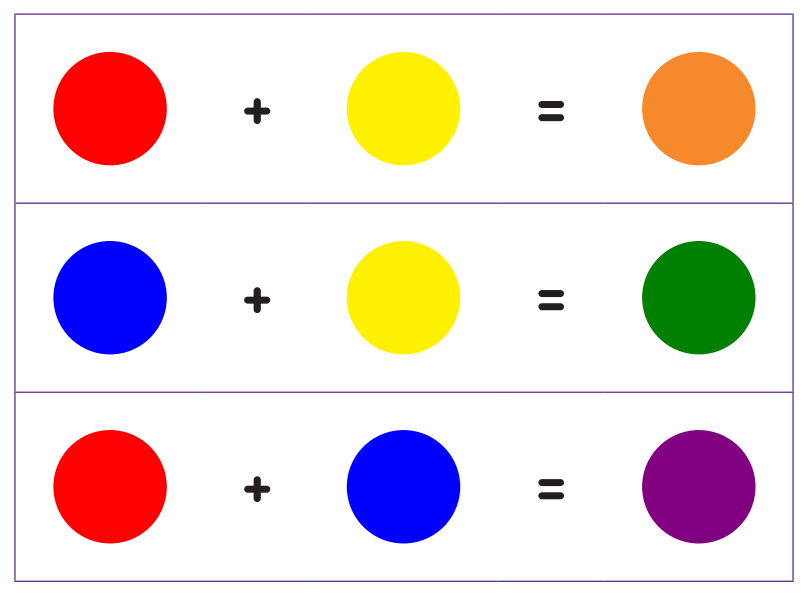

Com as combinações destas cores podemos fazer diferentes cores, deixando-as mais claras ou mais escuras, frias ou quentes:

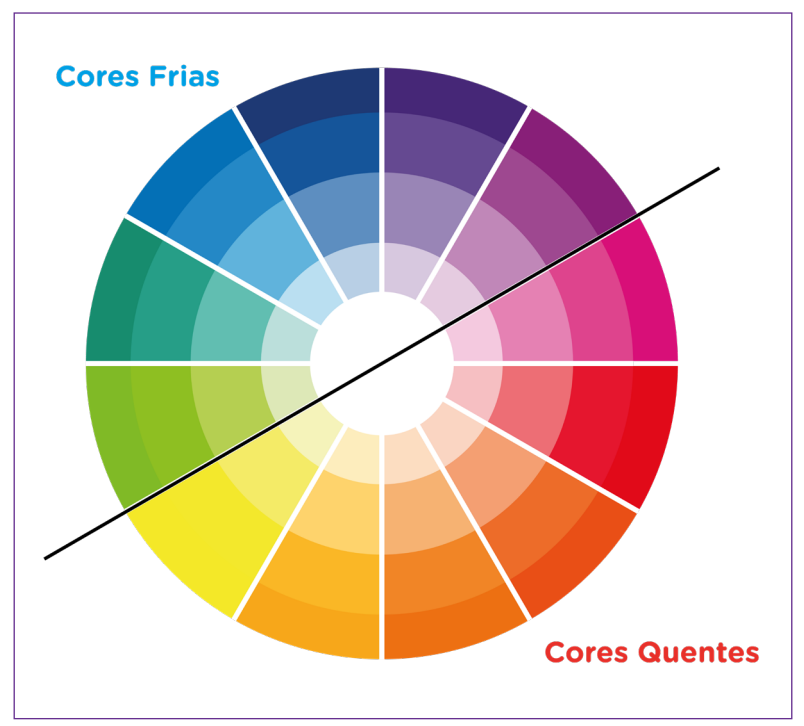

Figura 1 – Paletas de cores

Fonte: Adaptação do autor, 2022

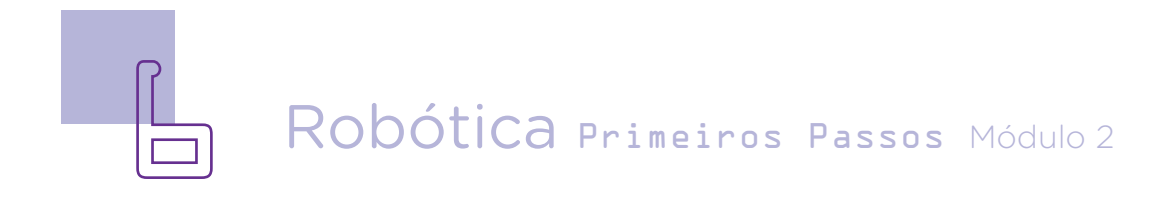

### $AULA\ \bigsqcup$  Robótica e Arte animações com LED

Além de cores primárias e secundárias, a referência artística que iremos utilizar no nosso projeto são algumas obras de Pieter Cornelis Mondrian, conhecido como Piet Mondrian (1872 - 1944), artista holandês que faz parte do movimento artístico modernista europeu do início do século XX conhecido como **Neoplasticismo**, com grandes influências sobre o design, artes plásticas, arquitetura e a poesia.

Apesar de Mondrian ter explorado vários estilos no início de sua carreira, ele focou na bidimensionalidade e teoria das cores, fundando com o também artista Theo van Doesburg (1883 - 1931) o movimento *De Stijl* ("estilo", em holandês), que visa explorar a essência pura da linha e da cor em composições com cores primárias, áreas planas retangulares e linhas retas, horizontais e verticais.

Com o tempo, Mondrian rejeita mais os estilos figurativos, buscando a abstração do seu estilo neoplástico com pinturas focadas nas cores primárias e retângulos com linhas em diferentes larguras e comprimentos. A partir da publicação da revista *De Stijl*, com exploração da essência pura da linha e da cor, Mondrian desenvolveu o Neoplasticismo, movimento que, na pintura, limita a paleta às três cores primárias e utiliza grade preta sobre fundo branco.

O movimento do Neoplasticismo foi baseado nos ideais dos movimentos Cubista, Naturalista e, ainda, na teosofia\*, propondo uma nova expressão artística, uma nova "plasticidade" que, por limitar na pintura a paleta às três cores primárias e utilizar grade preta sobre fundo branco, exprime clareza, objetividade e ordem (figuras 2 e 3).

\* A palavra teosofia, do grego **θεοσοφία, θεοσ** (theos) = deus, **σοφία** (sofia) = sabedoria, significa sabedoria divina e refere-se a uma doutrina exotérica com bases matemáticas e científicas, acreditando também que tudo no mundo possui uma única fonte e que espírito e matéria são inseparáveis.

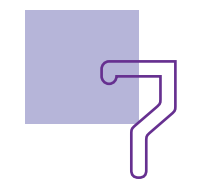

## AULA<sub>n</sub>qqqq Robótica e Arte animações com LED

Figura 2 – Composition A

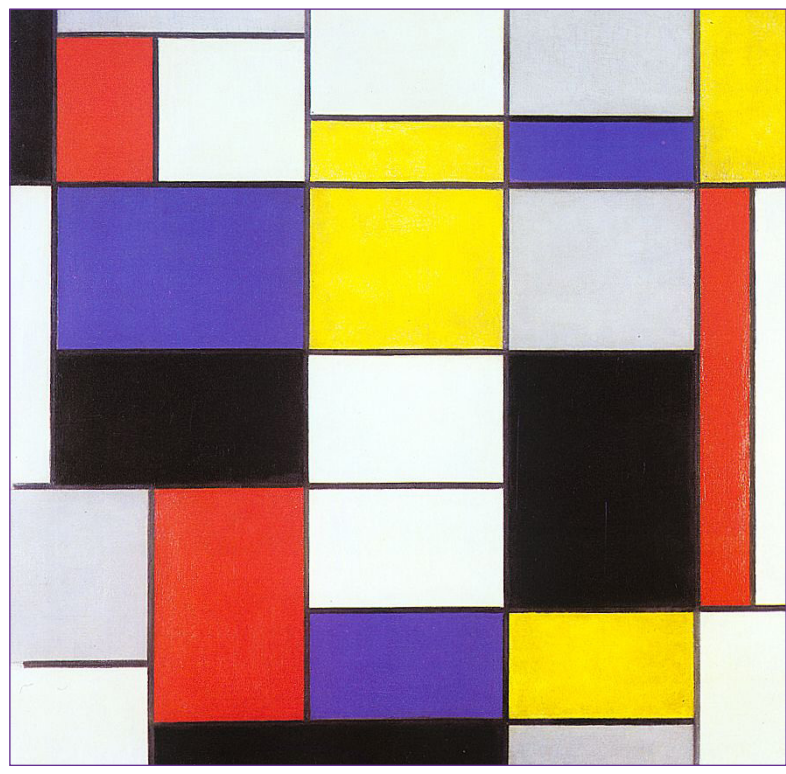

Fonte: WikiArt

#### Composition A

- Piet Mondrian
- Data: 1923
- Estilo: Neoplasticismo
- Gênero: Abstrato
- Material: Óleo sobre tela
- Localização: Galleria Nazionale d'Arte Moderna e Contemporânea (Roma, Itália)
- Dimensões: 90 cm x 91 cm

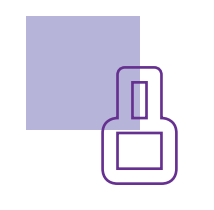

Figura 3 – Tableau I

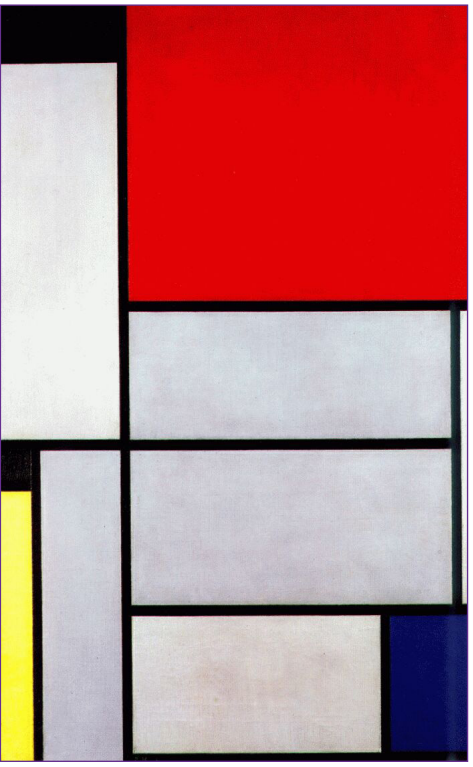

Fonte: WikiArt

#### Tableau I

- Piet Mondrian
- Data: 1921
- Estilo: Neoplasticismo
- Gênero: Abstrato
- Material: Óleo sobre tela
- Localização: Museum Ludwig (Köln, Alemanha)
- Dimensões: 96,5 x 60,5 cm

Mondrian soube trabalhar muito bem as combinações de cores em suas obras e suas pinturas em grade, com utilização de cores primárias, preto e branco, estando suas obras entre os símbolos mais reconhecidos da arte moderna.

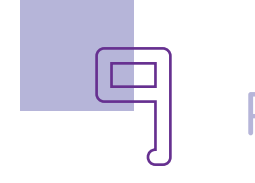

### AULA**ng Exploratica e Arte** animações com LED

#### Para saber mais

Caso queira conhecer mais obras de Pieter Cornelis Mondrian e saber um pouco mais sobre sua vida, entre no site WikiArt – Enciclopédia de Artes Visuais no link:

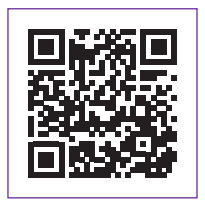

<https://www.wikiart.org/pt/piet-mondrian>

Você pode também acessar a seção do artista Mondrian no Google Artes & Culture pelo link:

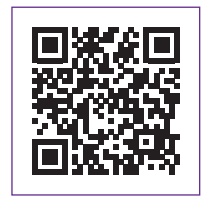

<https://g.co/arts/mTDz7vZ4A6ZvhxLe8>

Agora, que você tem o conhecimento das referências que iremos utilizar, vamos para a compreensão do projeto que faremos nesta aula e programaremos na próxima! A ideia, nesta aula, é criar no mBlock uma animação com releitura das obras de Mondrian como plano de fundo, funcionando como palco para que B1T possa caminhar e, cada vez que ele tocar em uma das cores primárias ou secundárias da obra (palco), os LEDs vermelho, azul e amarelo, conectados à protoboard, deverão acender e apagar simulando a composição da cor. Para deixar tudo mais animado ainda, vamos inserir música também!

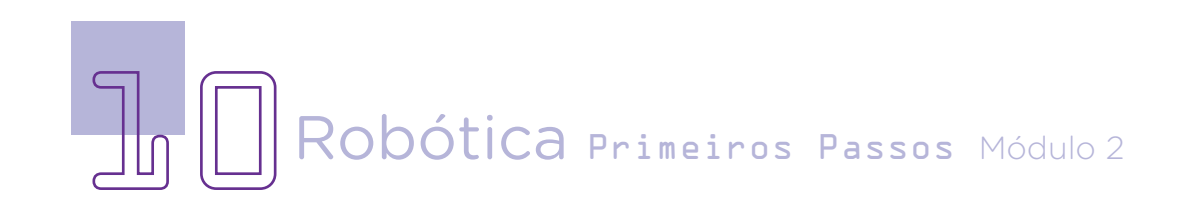

No mBlock, inicie a animação com a montagem do palco, fazendo uma **releitura** das obras Tableau I e Composition A, de Piet Mondrian. Para isso, clique em Fundo, depois em Caracterização. Utilizando as formas geométricas quadrado e círculo e as linhas, conforme já aprendido nas aulas anteriores, desenhe o palco. Você poderá fazer a sua releitura, porém utilize as linhas pretas e, para as formas geométricas, as cores amarelo, verde, vermelho e violeta, que estão como referência na figura a seguir, pois a programação foi organizada para vermos, pelo acionamento dos LEDs na próxima aula, a composição de cores primárias e secundárias.

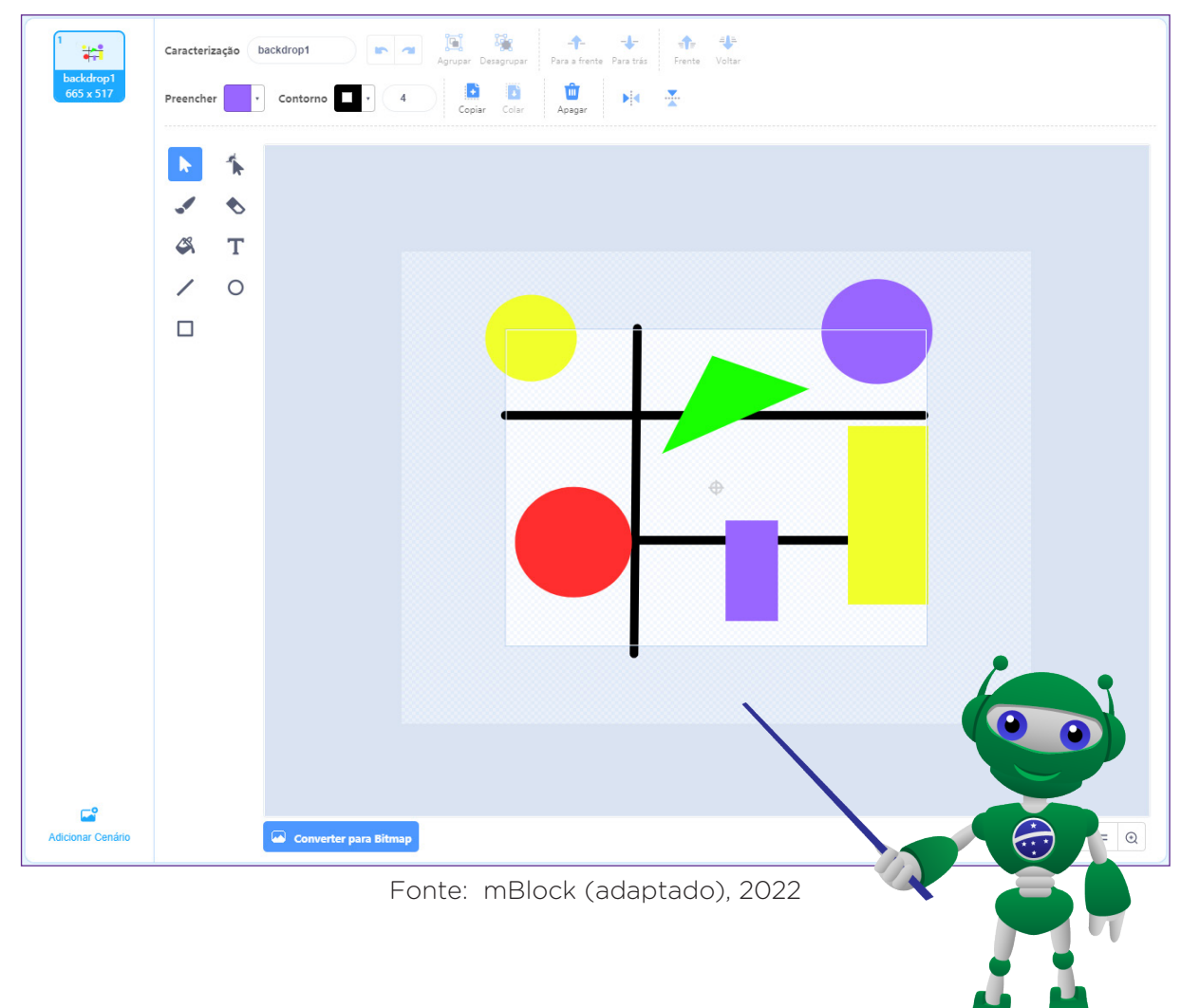

Figura 4 – Exemplo de montagem do palco

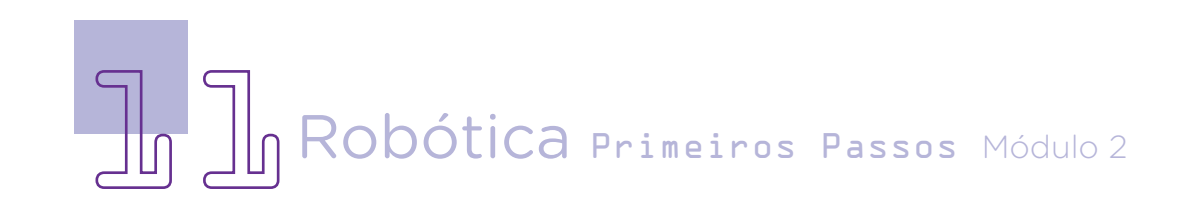

Após produzir o palco, baixe da pasta "[Caracterizações do B1T Correndo](https://drive.google.com/drive/folders/17kD_y9ObfyqC8Mn8dQm0mxdG3-pkVgBH?usp=sharing)" as caraterizações do B1T que serão utilizadas para a animação, do mesmo modo como fizemos para as animações e jogos desenvolvidos, com mBlock, nas aulas anteriores.

Em **Atores**, remova o ator Panda, que vem por padrão no mBlock, para carregar uma das caracterizações do B1T como personagem. Ao menos três caracterizações que representam a mudança dos passos se-

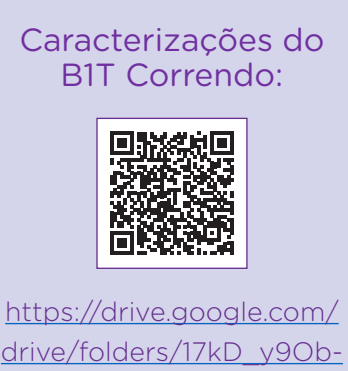

drive/folders/17kD\_y9ObfyqC8Mn8dQm0mxd-G3-pkVgBH?usp=sharing

rão necessárias. Por isso, selecione mais figuras do B1T correndo, para representar seu movimento, e carregue-as pela opção Adicionar Caracterização.

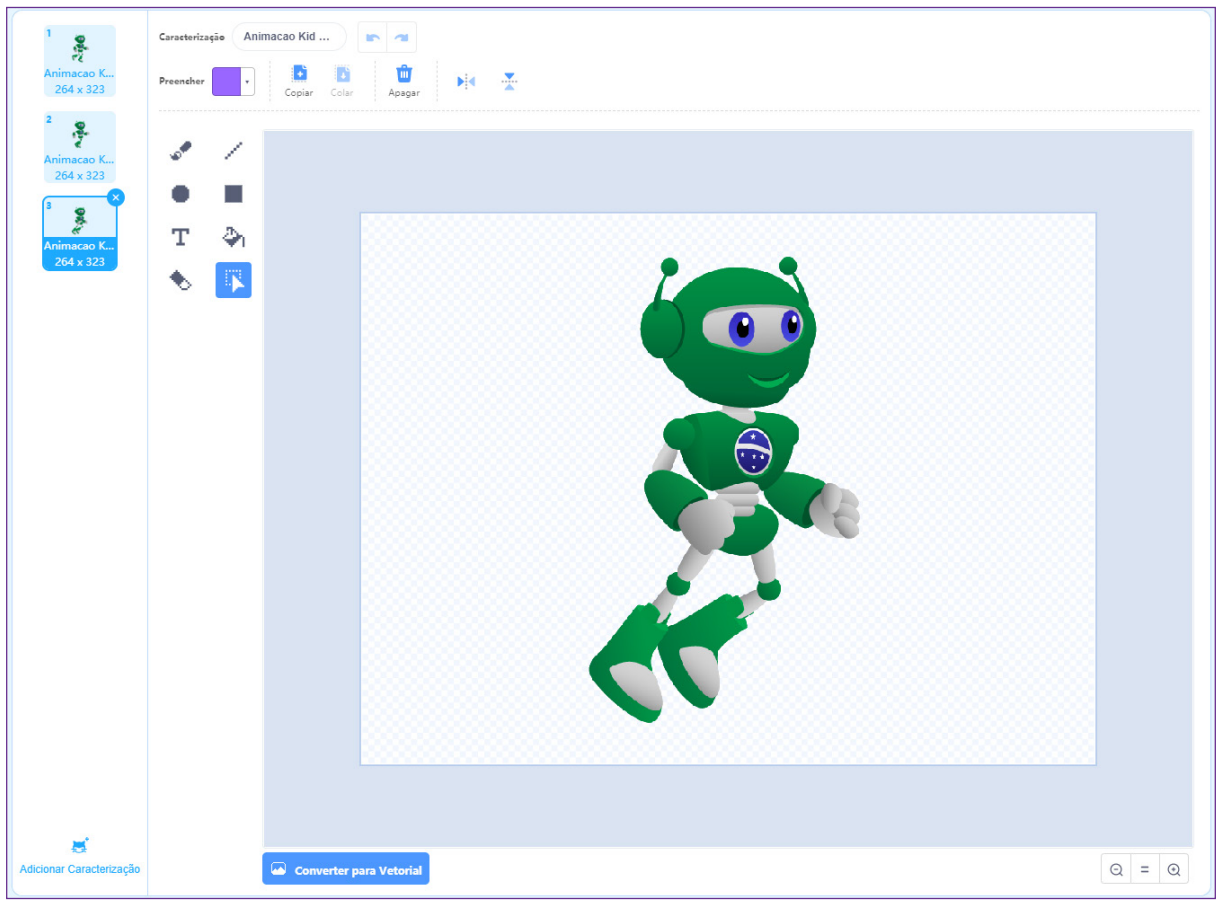

Figura 05 – Caracterizações escolhidas para o B1T

Fonte: mBlock (adaptado), 2022

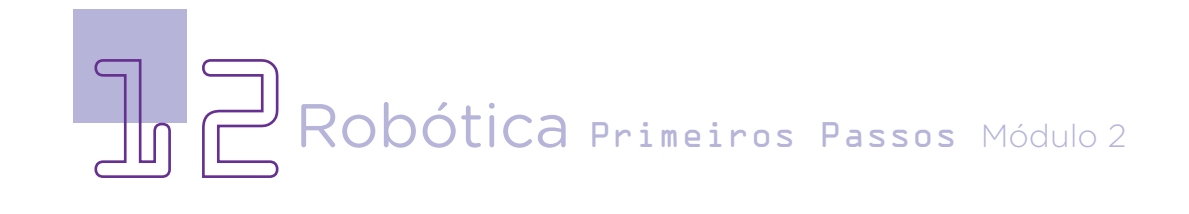

### $AULA \prod \blacksquare$  Robótica e Arte animações com LED

Redefina o tamanho do B1T para que ele possa se movimentar pelo palco. No nosso exemplo, deixamos cada caracterização do B1T com o tamanho 30.

Com o palco pronto e as caracterizações do B1T baixadas e adicionadas ao mBlock, faremos uma primeira programação (da nossa mascote).

IMPORTANTE: Salve a programação desta aula, pois a completaremos na próxima aula com o acionamento dos LEDs, continuação do projeto Robótica e Arte. Para isso, acesse, no mBlock, a opção Ficheiro > Guardar no teu computador.

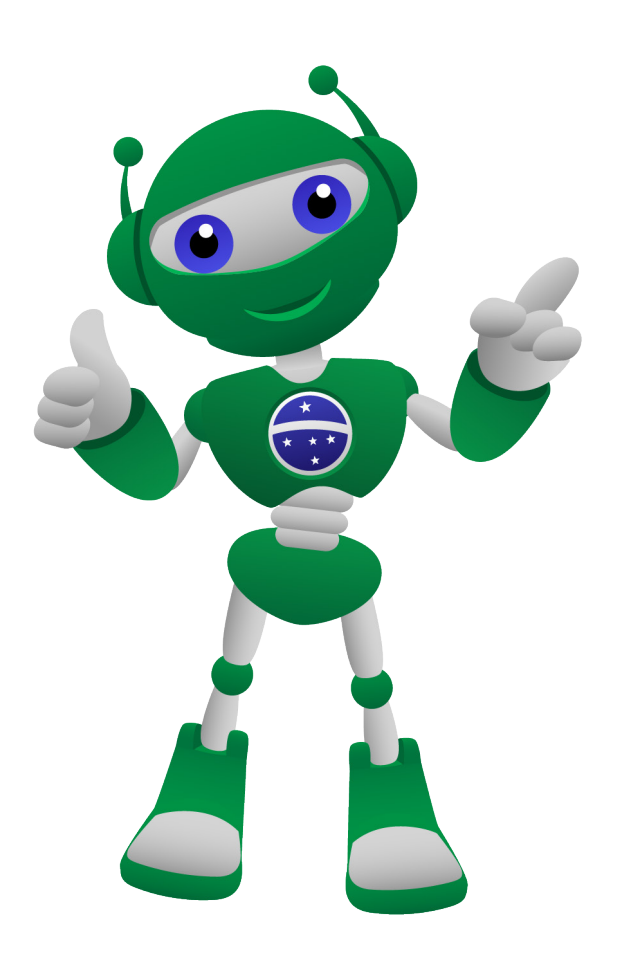

Considerando as últimas aulas de **Robótica** Primeiros Passos, você já está bastante habituado a trabalhar com o software mBlock! Dessa forma, a programação da nossa animação será inserida integralmente para cada ação, sem separar os blocos, porém é preciso observar a montagem deles para não ocorrer equívocos.

Na próxima aula, adicionaremos ao nosso projeto uma segunda parte da programação, voltada ao protótipo que montaremos com Arduino, LEDs e protoboard para deixar nosso projeto Robótica e Arte completo.

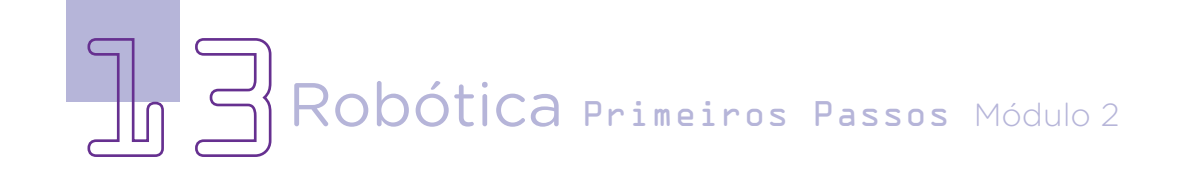

#### Agora, vamos programar!

#### Programando o ator B1T

A programação da nossa mascote terá algumas partes: programação da movimentação inicial, para definirmos seu comportamento no palco e movimentos seguindo o cursor do mouse; programação de ações quando a mascote tocar ou passar pelas cores presentes no palco.

Figura 6 – Programação da movimentação inicial do B1T

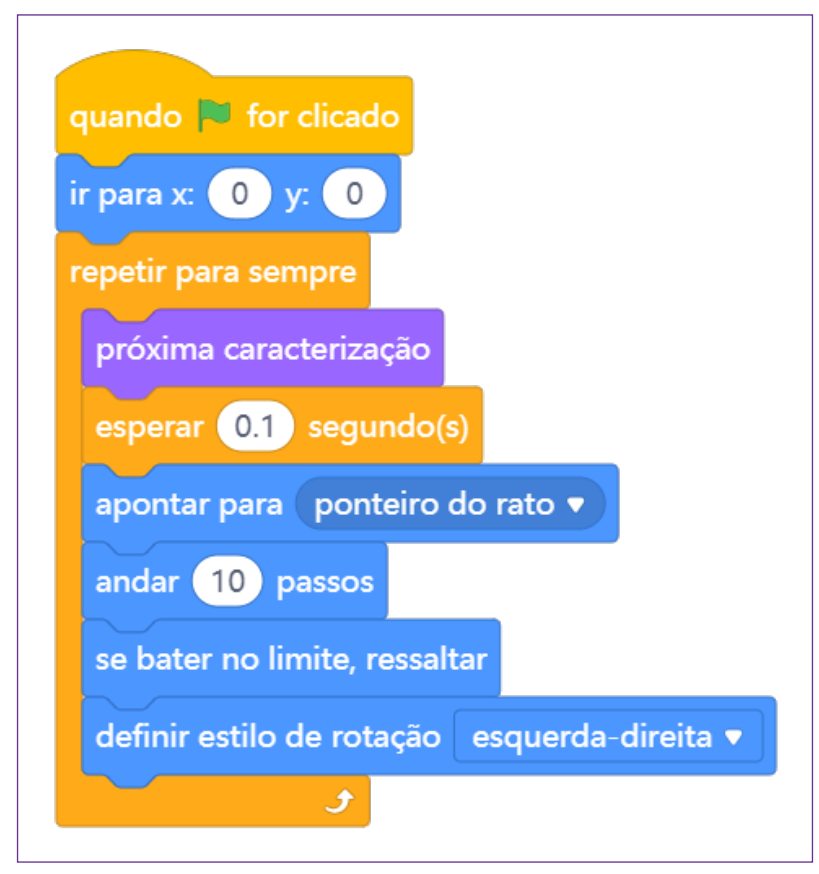

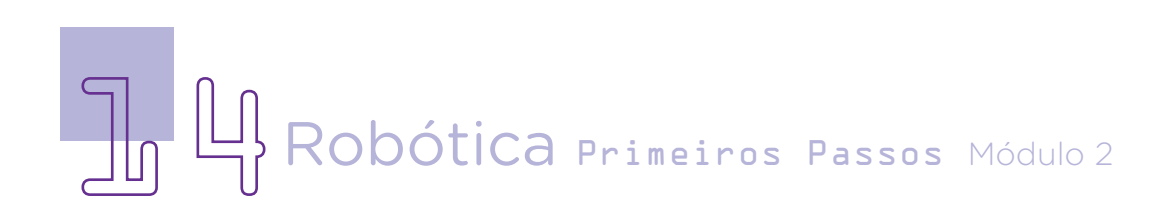

Figura 7 - Programação de ações, no Arduino, quando as cores forem tocadas pelo B1T

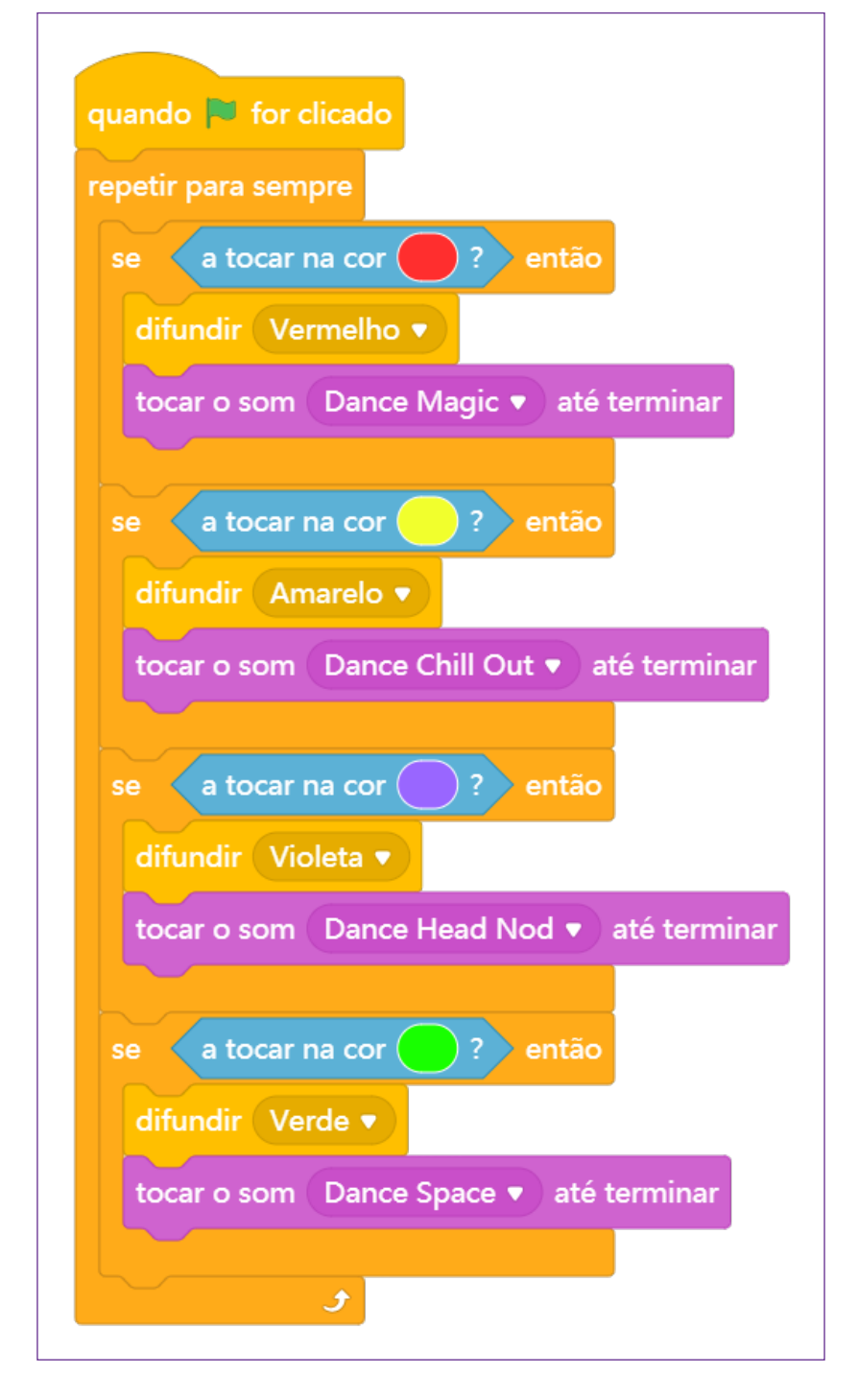

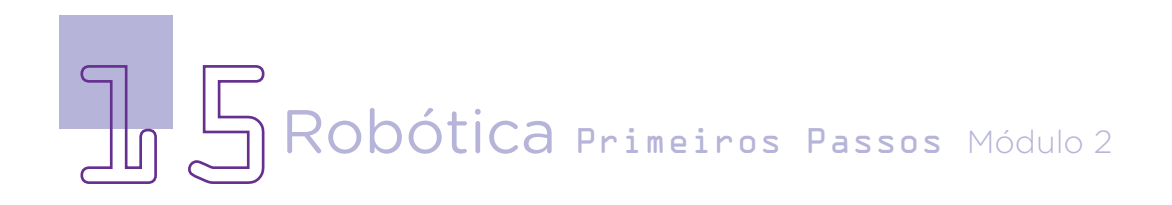

#### Dica!

Para indicar, na programação, as cores exatas que você utilizou em seu cenário, conte com o recurso conta-gotas. Clique sobre ele e capture, na área de visualização do cenário, a cor desejada.

Após realizada a programação, ao clicar na bandeirinha verde, o B1T deverá se deslocar

Figura 8 – Ferramenta conta-gotas quando **v** for clicado repetir para sempre se a tocar na cor difund  $Cor<sub>0</sub>$ tocar mina Saturação 81 Brilho 100 B

de um lado para o outro no palco e, pelo cursor do mouse, você consegue direcionar seu movimento. Na próxima aula, seguiremos com este projeto para montar e programar um protótipo com Arduino para que, toda vez que o B1T tocar em uma das cores, além de iniciar uma música, o LED correspondente à composição da cor acenderá na protoboard, dando movimento e causando sensações estéticas.

#### 3. Desafios

i. Que tal ampliar o palco e adicionar mais elementos artísticos a sua obra?

ii. Que tal programar outras movimentações do B1T pelo palco?

iii. Que tal criar outro palco? Caso deseje outras cores, observe as alterações necessárias na programação para que o acionamento dos LEDs corresponda à composição das cores primárias e/ou secundárias.

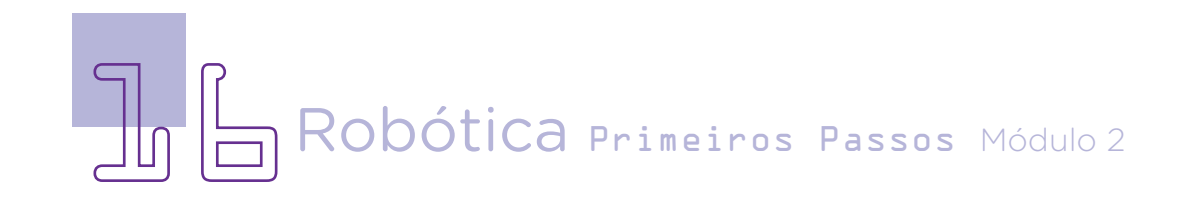

#### 4. Feedback e finalização

a. Confira e compartilhe com seus colegas a sua programação;

b. Analise e troque informações com os colegas sobre como você criou sua programação;

c. Reflita se as seguintes situações ocorreram:

- i. Você e os seus colegas trocaram ideias no momento da criação da animação com B1T?
- ii. Você teve problemas ao fazer a programação? Qual? Como você resolveu?

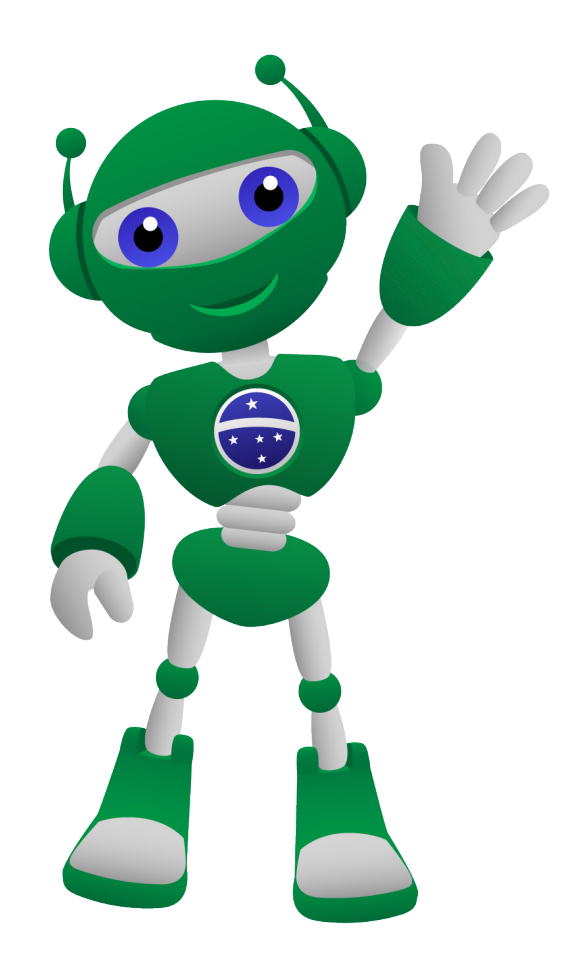

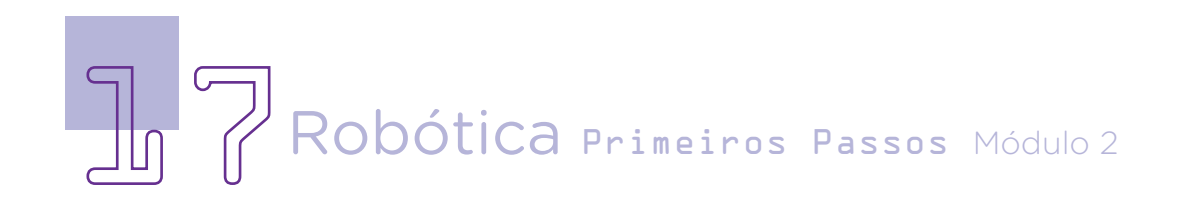

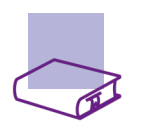

### Referências

ADOBE. Entendendo as cores primárias, secundárias e terciárias. Disponível em [https://www.adobe.com/br/creativecloud/design/discover/secondary](https://www.adobe.com/br/creativecloud/design/discover/secondary-colors.html#:~:text=Cores secund%C3%A1rias%3A s%C3%A3o combina%C3%A7%C3%B5es de,azul e amarelo fazem verde)[colors.html#:~:text=Cores%20secund%C3%A1rias%3A%20s%C3%A3o%20](https://www.adobe.com/br/creativecloud/design/discover/secondary-colors.html#:~:text=Cores secund%C3%A1rias%3A s%C3%A3o combina%C3%A7%C3%B5es de,azul e amarelo fazem verde) [combina%C3%A7%C3%B5es%20de,azul%20e%20amarelo%20fazem%20](https://www.adobe.com/br/creativecloud/design/discover/secondary-colors.html#:~:text=Cores secund%C3%A1rias%3A s%C3%A3o combina%C3%A7%C3%B5es de,azul e amarelo fazem verde) [verde](https://www.adobe.com/br/creativecloud/design/discover/secondary-colors.html#:~:text=Cores secund%C3%A1rias%3A s%C3%A3o combina%C3%A7%C3%B5es de,azul e amarelo fazem verde). Acesso em: 14 fev. 2022.

BRASIL. Ministério da Educação. Base Nacional Comum Curricular. Brasília, 2018. Disponível em: [http://basenacionalcomum.mec.gov.br/images/BNCC\\_](http://basenacionalcomum.mec.gov.br/images/BNCC_EI_EF_110518_versaofinal_site.pdf) [EI\\_EF\\_110518\\_versaofinal\\_site.pdf](http://basenacionalcomum.mec.gov.br/images/BNCC_EI_EF_110518_versaofinal_site.pdf). Acesso em: 08 mar. 2022.

GOOGLE ARTS & CULTURE. Piet Mondrian. Disponível em: [https://g.co/arts/](https://g.co/arts/mTDz7vZ4A6ZvhxLe8) [mTDz7vZ4A6ZvhxLe8](https://g.co/arts/mTDz7vZ4A6ZvhxLe8). Acesso em: 26 out. 2022.

MAKEBLOCK. mBlock. Download mBlock. Disponível em: [https://mblock.](https://mblock.makeblock.com/en-us/download/) [makeblock.com/en-us/download/](https://mblock.makeblock.com/en-us/download/). Acesso em: 15 mar. 2022.

MAKEBLOCK. MBlock. Make with Code. Disponível em: [https://mblock.](https://mblock.makeblock.com/en-us/) [makeblock.com/en-us/](https://mblock.makeblock.com/en-us/). Acesso em: 15 mar. 2022.

MAKEBLOCK. mBlock. Programação em blocos. Disponível em: [https://ide.](https://ide.mblock.cc/) [mblock.cc/](https://ide.mblock.cc/). Acesso em: 15 mar. 2022.

RKD MONOGRAPHS. Piet Mondrian: Catalogue Raisonné. Disponível em: <http://pietmondrian.rkdmonographs.nl/1920-1921-b104-b132.html>. Acesso em: 14 fev. 2023.

WIKIART - Enciclopédia de Artes Visuais. Piet Mondrian. Disponível em: <https://www.wikiart.org/pt/piet-mondrian>. Acesso em: 09 jun. 2022.

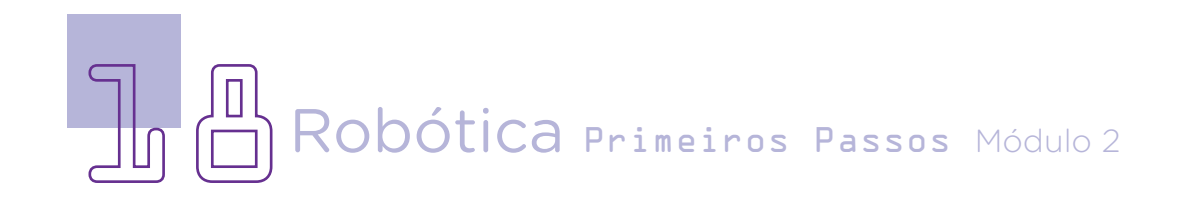

#### DIRETORIA DE TECNOLOGIAS E INOVAÇÃO (DTI) COORDENAÇÃO DE TECNOLOGIAS EDUCACIONAIS (CTE)

EQUIPE ROBÓTICA PARANÁ

Andrea da Silva Castagini Padilha Cleiton Rosa Darice Alessandra Deckmann Zanardini Edgar Cavalli Junior Edna do Rocio Becker José Feuser Meurer Marcelo Gasparin Michele Serpe Fernandes Michelle dos Santos Orlando de Macedo Junior Roberto Carlos Rodrigues

Os materiais, aulas e projetos da "Robótica Paraná", foram produzidos pela Coordenação de Tecnologias Educacionais (CTE), da Diretoria de Tecnologia e Inovação (DTI), da Secretaria de Estado da Educação do Paraná (Seed), com o objetivo de subsidiar as práticas docentes com os estudantes por meio da Robótica. Este material foi produzido para uso didático-pedagógico exclusivo em sala de aula.

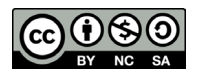

Este trabalho está licenciado com uma Licença Creative Commons – CC BY-NC-SA Atribuição - NãoComercial - CompartilhaIgual 4.0

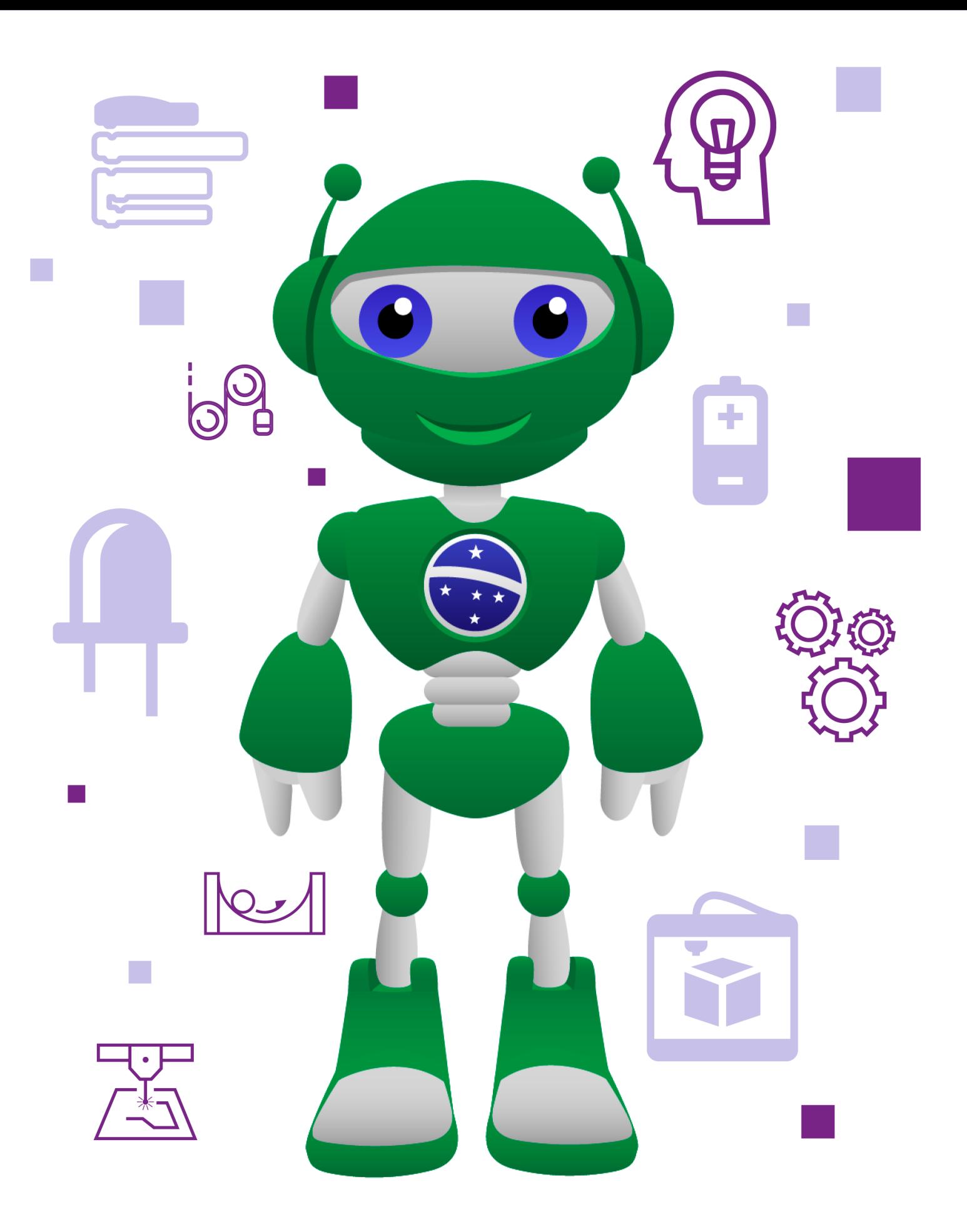

DTI - DIRETORIA DE TECNOLOGIA E INOVAÇÃO DETED - DEPARTAMENTO DE TECNOLOGIAS EDUCACIONAIS<br>SECRETARIA DA EDUCAÇÃO

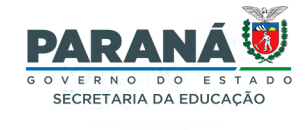